# **KFITHI FY**

# *Application Note Series*

Number 2647

# 用2600系列数字源表进行 IDDQ测试和待机电流测试

# 引言

 CMOS集成电路(CMOS IC)和电池供电产品的制造商需 要测量静态(或"待机")电源电流用于验证生产测试质量。 CMOS IC或其中含有CMOS IC成品的漏电电流测量过程被称为 IDDQ测试。此测试要求在IC处于静态条件下测量VDD电源电流。 测试的目的是检查栅氧化层短路及可能随时间导致IC失效的 其它缺陷。同样地,带有双极晶体管的电池供电产品或其它 IC的电源电流也可以在静态模式下测量。这些产品类型包括 便携式电池供电的消费性电子产品,例如移动电话、寻呼机 和笔记本电脑,以及可植入的医疗设备,例如心脏起搏器和 除颤器。这些测试的目标是在给定电池充电电平和工作质量 条件下确保产品满足消费者对更长工作时间的要求。测试必 须尽快完成以确保吞吐量符合要求,而且测试必须全面以确 保产品质量。

 在选择执行这些测试的测量仪器时,两项最重要的考虑 是速度和准确度。但是,在测量小电流时,有时必须在速度 和准确度两者间做出取舍,所以通常需要用定制硬件完成这 些测试。定制硬件的设计时间可能很漫长而且一般不容易维 护,而商购的测试系统通常易于使用、容易买到而且节省机 架空间。

 另一篇吉时利应用笔记(#804)介绍了如何用2400系列 源表执行IDDQ测试和静态电流测量。本应用笔记介绍了如何用 吉时利最新的2600系列源表实现上述测试。这种新一代源表 的产品系列包括单通道2601和双通道2602。由于具有内建测 试脚本处理器(TSP™)和新的仪器间通信接口(TSP-Link™), 2600系列仪器比前几代源表的功能更强大和更灵活。吉时利 提供了每秒能执行约2500次IDDQ测量的测试脚本实例。此脚本 电子版适合于2600系列的两个型号,而且可以从吉时利网站 (www.keithley.com)下载。测试移动电话漏电流的测试脚 本也可以在吉时利网站下载。

### CMOS IC的IDDQ测试

### 测试介绍

此测试涉及在输入端处于VDD或Vss并且输出端未连接时, 测量CMOS IC的VDD电源耗电流。图1是一个CMOS反相器的测试 设置框图。在这个例子中, 2601/2602用于源电压(VDD)并 测量产生的静态电流。

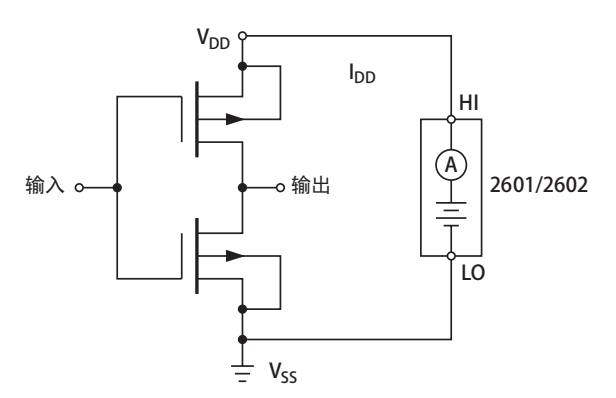

#### 图1. 测量一个CMOS反相器的静态电流

 虽然这个例子示出的IC只有一个栅极,但是许多IC具 有数以千计的栅极。因而,通常要使用预定的一系列测试 向量(即施加至输入端的逻辑1和0的模式)减少静态电流 的测量次数,并且必须保证全部栅极都被切换或者所需IC 逻辑状态都经过测试。

 在整个测试中对IC的VDD引脚施加恒定电压使IC保持在工 作状态。一个好的CMOS器件仅在开关时从VDD电源消耗大电流; 在静态条件下的耗电流极低。与涉及的缺陷类型有关,一颗 有瑕疵IC的IDDQ将会高得多。测量时,将测试向量施加至IC 输入端,然后经过规定的建立时间后,测量产生的电流。完 成测量后,将测量电流与预设阈值相比较以确定器件通过还 是失效。此阈值通常设定为微安或纳安级而且通常由多颗完 好IC的IDDQ统计分析确定。随着器件变得越来越复杂,IDDQ测 试不能总是用简单阈值测试执行。在某些情况下,必须对被 测器件(DUT)进行IDDQ数据统计分析以便可靠地确定通过/ 失效状态。2600系列源表非常适于这两种测试方案。

## 测试系统配置

 图2是面向CMOS IC,基于2600系列的 IDDQ测试系统。

 如图2所示,260X的HI和LO端子连至 CMOS IC的VDD和Vss端子。在整个测试过程 中,260X为IC提供恒定的直流电压。IC的 输入端连至"数字测试系统",这确保切 换了全部栅极或实现了要求的逻辑状态。 假设此测试系统还控制着机械位置、DUT 探测和处置好/坏器件。

 对260X的控制可以像标准可编程仪 器那样,通过IEEE-488总线(GPIB)或 者RS-232发送独立指令实现。260X上的 这两种通信接口都是标准的。但是,为 实现最大吞吐量,可以将完整的测试脚 本下载至仪器的测试脚本处理器,然后 执行几乎独立于PC主机(系统控制器) 的全部测试。当260X通过GPIB连接至主 控制器时,它实际上能通过其RS-232端 口控制另一台仪器。因此,在适当情况 下,260X能发送ASCII命令字符串至数 字控制系统并从数字控制系统接收数据。

 为进一步提升速度,外部硬件触发 器用于同步IDDQ测量和测试向量的使用。 260X配备的14条数字输入/输出线路能 用于数字控制(在此例中为通过/失效 状态)或用作输入或输出触发线路。 当向量被发送至CMOS IC时,数字测试 系统触发260X。当IDDQ值被评估完后, 260X返回一个触发信号至数字测试系 统,数字测试系统生成另一个测试向 量。此过程重复进行直至产生全部测 试向量或者IC未能通过测试。测试完 成后, 260X向其数字I/0 (DIO) 端口 写入预先确定的位模式用于向数字测 试系统指示器件的通过/失效状态。

 当IDDQ测试的通过/失效状态仅通 过源电流与阈值电平的比较来确定时, 260X至少有两种方法完成这种测量和 检查。如果需要IDDQ的实际值,那么 260X能测量电流并将测量值与阈值进 行比较。如果电流超出阈值电平,那

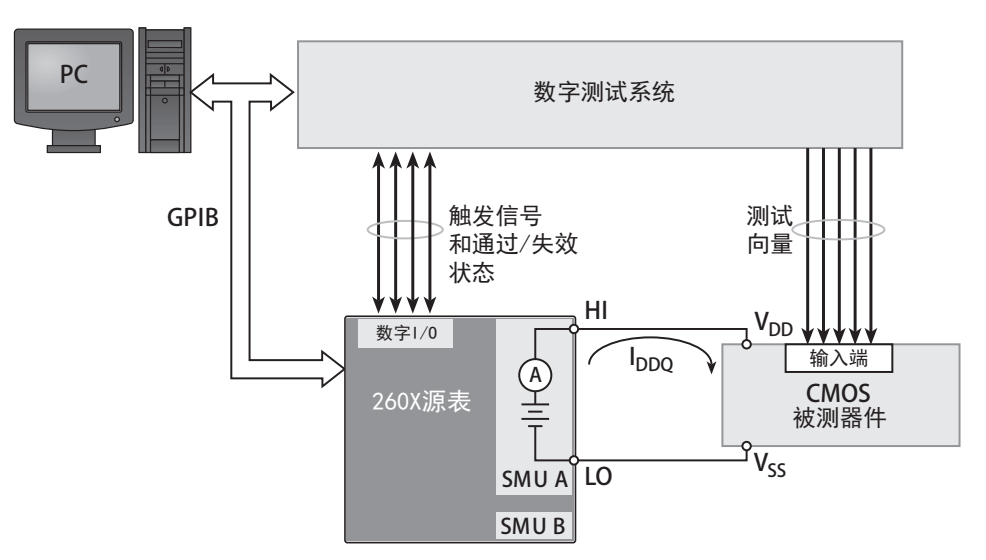

图2.  $I_{mn}$ 测试系统配置

么测试失败;否则,测试通过。260X能 按要求将任意或全部测量值以及通过/ 失效状态返回至PC主机。如果无需Ippo 的实际值,那么260X能配置为数字比较 器以实现更高的测试吞吐量。将260X的 电流箝位极限设为阈值。施加测试向量 并确定260X的箝位状态。如果耗电流试 图超出此极限,那么260X将"进入箝位" 并将电流箝在此极限。当发生此情况时, IDDQ测试失败。如果电流未超出此阈值, 那么设备将不会进入箝位状态并且测试 通过。由于无需用测量确定仪器的箝位 状态,所以后面的方法通常比前面的快。

 如前所述,复杂器件的IDDQ测试不 能总用简单阈值测试来实现。在某些情 况下,必须对被测器件(DUT)进行IDDQ 数据统计分析以便可靠地确定通过/失 效状态。在从260X获取全部测试数据后, PC主机就能进行数据分析。但数据传输 的过程相当慢,会显著影响测试吞吐量。 如果不需要保存读数,那么数据传输的 代价太大了。用于设置测试脚本处理器 的测试脚本语言包括数学库及其它功能, 能在仪器中进行大量分析,从而无需传 输全部数据。260X的深存储器进一步提 供了便利。每条SMU通道的两个非易失 缓冲器能保存多达100,000个读数。易 失存储器能用于更多数据的存储。

# 远距离操作和测试脚本 处理器的使用

 在进入实际测试实例之前,我们先讨论用 于此测试应用的新仪器特性。2600系列源表具 有强大的嵌入式计算机或测试脚本处理器,因 而能实现在堆架式仪器中从未见过的功能。可 以将完整的测试程序(脚本)下载至TSP。与 其它常见的编程语言一样,一个精心设计的脚 本创建了能用测试程序或其它函数调用的可重 用函数或子程序。可以将参数传至这些函数。 在这里示出的IDDQ测试实例中,创建一个函数 执行IDDQ测试,检查数据并返回测试结果。而 且,此函数能处理全部触发同步以及介于数字 测试系统和260X之间的其它数字I/O。此函数 能通过系统控制PC调用或通过TSP的其它测试 函数调用。创建此函数的脚本须用GPIB或RS-232下载至260X。当脚本首次下载后,将被保 存在易失存储器中;但如果需要,也可以保存 至非易失存储器。必须运行脚本才能创建函数。 此函数总是在易失存储器中,这意味着在每一 个电源周期都必须重新创建函数。创建的脚本 可以在任何时候显示地运行或者设定为上电时 自动运行。当系统控制PC调用此函数时,260X 将对指定数量的器件执行完整的测试序列,无 需系统控制器更多地干预,因此节省了通讯时 间并提高了系统吞吐量。

 可以使用任何文本编辑器创建脚本。 但是,吉时利提供的一款称作测试脚本 生成器的免费应用程序能创建、调试和 组织脚本。测试脚本生成器可以将脚本 下载至仪器的易失存储器或保存到仪器 的非易失存储器中。而且,测试脚本生 成器能运行脚本。脚本还可以用其它语 言(例如Visual Basic®、Visual C/C ++®或LabVIEW®)创建的应用程序装载 和运行。脚本保存在存储器以后,还可 以从前面板运行。

 2602能完成全部的测量、计算和 检查,因而无需将数据发送至主计算 机(系统控制器)处理。但如需保存 记录或为了其它目的,也可将数据发 送至主计算机。如脚本实例所示, "print(打印)"语句用于将数据 发回主计算机。打印语句列出的数据 放在仪器的输出队列以供主机读取。

### 应用举例1: IDDQ测试

 在此例中,将2000个测试向量发送至必须用恒定2V加电的CMOS IC。此例将使用一个 阈值电平,而且1μA及以下的静态电流将被认为是合格电流。无需保存实际的测量值, 所以将只检查260X的箝位状态。为确保生产吞吐量符合要求, 必须尽快完成测量, 最好 在1秒以内。测量仪器必须发送一个通过/失效指示至数字测试系统。

 方案:开发TSP脚本用于创建"IddqTest(smu, ndevices, nvectors)函数"。此脚 本的一部分被列在下面。完整的脚本可以在吉时利网站(www.keithley.com)下载。此 脚本可以用测试脚本生成器查看、编辑、装载和运行。由于无法获得实际的"数字测试 系统",因而使用Ippo测量与测试向量应用同步的触发线路进行环绕测试以评估函数的速 度性能。260X的输入触发线路连至其输出触发线路。在此条件下,260X能以每秒约2500 个向量的速率执行IDDQ测试。

 函数定义如下。除了这里示出的以外,实际脚本包括更多注释。注释用双横线(--) 标识。函数中声明了几个局部变量。所有变量都是全局的,除非显式声明为局部变量。 此函数在执行实际测试前要进行一些仪器初始化设置。此设置包括设定2V源电平和1μA 箝位极限,选择电压感测模式以及配置触发线路。例子中使用了本地(2线)电压感测。 可以直接将其改为远端(4线)感测。

#### **function** IddqTest(smu, ndevices, nvectors)

- -- 传递参数:
	- -- 源测量单元是用于测试的SMU (A或B)
	- -- ndevices是待测IC的数量
	- -- nvectors是Iddq测试序列用到的向量数量
- -- 默认smua, 如果未指定SMU。 **if** smu == **nil then** smu = smua end
- -- \*\*\*\*\* 声明并初始化临时变量 \*\*\*\*\*
- -- 保存"等待触发信号"布尔状态的变量
- **local** l\_sot\_received **local** l\_trig\_received
- -- 放弃测试标记(布尔型)
- **local** l\_abort\_test
- -- 保存定时信息的变量 **local** l\_start\_time, l\_stop\_time, l\_elapsed\_time
- -- 计数器变量
- **local** 1 i, 1 nvectors remaining
- -- 用于模拟器件机械手分级的表格
- **local** 1 bins = {0,0} -- 全部分级初始设置为0

-- \*\*\*\*\*\*\*\*\*\*\*\*\*\* 执行260X的初始化设置 \*\*\*\*\*\*\*\*\*\*\*\*\*\*

smu.reset() -- 将SMU重置为缺省设置 smu.source.func = smu.OUTPUT\_DCVOLTS -- 源DCV smu.source.rangev = 2 -- 将自动选择6V量程 smu.source.levely =  $2$  --  $\overline{M}2V$  $sumu.source.limiti =  $1E-6$$ smu.source.limiti = 1E-6 -- 电流箝位设为luA<br>smu.sense = smu.SENSE\_LOCAL -- 用smu.SENSE\_REMOTE进行4线感测

```
-- 配置数字I/O端口
digio.writeprotect = 0                           全部比特撤销保护
digio.writeport(30) -- 将2、3、4和5比特/行设置为高
digio.writeprotect = 30 -- 触发线路2、3、4和5写保护
-- 配置触发线路2(输入SOT)
digio.trigger[2].mode = digio.TRIG_FALLING -- 检测下降沿
digio.trigger[2].clear()
-- 配置触发线路3(输出EOT)
digio.trigger[3].mode = digio.TRIG_FALLING -- 输出TTL低电平脉冲
digio.trigger[3].pulsewidth = 10E-6 -- 确保最小脉冲
-- 配置触发线路4(在设置了测试向量时输入TRIG)
digio.trigger[4].mode = digio.TRIG_FALLING -- 检测下降沿
digio.trigger[4].clear()
-- 配置触发线路5 (在完成Imo测量后输出TRIG)
digio.trigger[5].mode = digio.TRIG_FALLING -- 输出TTL低电平脉冲<br>digio.trigger[5].pulsewidth = 10E-6 -- 确保最小脉冲
digio.trigger[5].pulsewidth = 10E-6-- 清除错误队列
errorqueue.clear()
__ ************************* 执行测试 **************************
-- 在前面板显示一些状态信息
display.clear()
display.setcursor (1,1)
display.settext(" Test In Progress")
display.setcursor (2,1)
display.settext(" Testing "..tostring(ndevices).." Parts")
timer.reset()
l_start_time = timer.measure.t()
for l_i = 1, ndevices do
  -- 等待SOT指示器件准备好进行测试;10ms后超时
  l_sot_received = digio.trigger[2].wait(0.01)
  -- 打开SMU输出;等到测试完成
  smu.source.output = smu.OUTPUT_ON
  -- 初始化中断标记和向量计数器
  l_abort_test = false
  l_nvectors_remaining = nvectors
  digio.trigger[4].clear() -- 清除全部"锁存"触发信号
  -- 重复测试直至不再有测试向量或测试失败
  while (l_nvectors_remaining >0) and not (l_abort_test) do
     -- 等待来自数字测试系统的触发信号;10ms后超时
     l_trig_received = digio.trigger[4].wait(10E-3)
     -- 如需建立时间, delay (0.0005) 在这里插入延时
     -- 检查箝位状态;返回布尔值真或假
     l_incompliance = smu.source.compliance
     -- 如果源在箝位状态,那么器件损坏并且中断测试
     if l_incompliance then
         digio.writeport(32) --写失效模式至DIO<br>1 bins[2] = 1 bins[2]+1 -- "分级"器件
         l_{\rm bins}[2] = l_{\rm bins}[2]+1l_abort_test = true -- 将中断测试标记置为真并退出循环
     else -- 否则,器件仍然是好的,所以继续测试
         digio.trigger[5].assert() -- 输出触发信号至"数字测试系统"
         l_nvectors_remaining = l_nvectors_remaining - 1 -- 新计数
```

```
end --if语句
```

```
end --while语句
   -- 如果测试不中断,那么器件是好的
  if not (l_abort_test) then
      digio.writeport(64) -- 写通过模式至DIO<br>1 bins[1] = 1 bins[1]+1 -- "分级"器件
      1_{\text{bins}[1]} = 1_{\text{bins}[1]+1}end --if语句
   --关闭SMU输出
  smu.source.output = smu.OUTPUT_OFF
   -- 输出EOT触发信号
  digio.trigger[3].assert()
   -- 清除分级码(将全部撤销保护的比特置为零)
  delay(0.0001) -- 清除分级码之前延迟的单位为秒
  digio.writeport(0)
end --for语句
l_stop_time = timer.measure.t()
l_elapsed_time = l_stop_time - l_start_time
-- 在260X前面板显示吞吐率和最终分级结果
display.clear()
display.setcursor (1,1)
display.settext("Parts per sec = "..tostring(ndevices / l_elapsed_time))
display.setcursor(2,1)
display.settext("Bin Count: Good= "..l bins[1].." Bad= "..l bins[2])
-- 将速度与分级结果写至输出队列以供PC主机读取
print("Elapsed time = "..l_elapsed_time.." sec")
print("Parts per sec = "..tostring(ndevices / l_elapsed_time))
print("Bin Count: Good Parts: "..l_bins[1].." Bad Parts: "..l_bins[2])
```
**end** --IddqTest函数

 用测试脚本生成器或者其它应用执行示例的IDDQ测试脚本 仅创建了函数,不执行任何测试。执行IDDQ测试需要调用Iddq Test()函数。例如,为了用2000个测试向量测试100个器件, 系统控制器必须发送指令"IddqTest(smua, 100, 2000)"。 作为对函数调用的响应,260X等待外部数字测试系统对每个 DUT的开始测试(SOT)触发信号。260X收到SOT信号后,打开 SMU输出并等待数字测试系统的触发信号。数字测试系统向IC 输入端施加测试向量,然后发送一个触发信号至260X。260X 接到触发信号后,等待一个预定的建立时间,然后检查其箝 位状态。如果不在箝位状态,那么这项IDDQ测试通过,而且 260X输出一个触发信号至数字测试系统并进入循环等着下一 个施加的测试向量。此过程持续进行直至完成全部测试向量 或者260X进入箝位状态。如果成功通过全部测试向量,260X 就向其DIO端口写入十进制数64表明通过了数字测试系统。表 元素 "1 bins[1]"加1用于模拟器件的分级。然后, 260X输 出测试结束(EOT)触发信号至数字测试系统,表明已完成 DUT的IDDQ测试序列。

 如果260X进入箝位状态,那么IDDQ测试失败。在单项测 试失败时,260X采用"立即"分级方案,这意味着260X会立 即向数字测试系统写一个失效位模式(十进制数32),中断 剩余的测试序列,然后输出EOT触发信号至数字测试系统。在 输出了失效模式后,表元素"l\_bins[2]"加1用于模拟分级 过程。在260X通过写十进制数0至DIO端口来发送EOT触发信号 后,260X等待一个预定的时间间隔就会清除通过/失效位模式。 如果有更多的DUT要测试,260X进入循环并等待下一个SOT触 发信号。当完成全部测试后,在260X前面板会显示吞吐率和 分级结果;吞吐率和分级结果也会打印至输出队列以供系统 控制器读取。

# 待机电流测试

### 测试介绍

 此测试包括测量待机状态下电池供电产品的电流。典型 的测试设置如图3所示。

 在这个例子中,260X的HI和LO端子连至待测产品的电池 HI和LO端子。260X的电压源模拟产品的内部电池,260X的安 培表测量部件在待机模式下的电流。比较测量结果与规定的 极限并判断该产品是通过还是失效。合格的电流通常在毫安 或微安范围,但根据应用不同会有很大变化。

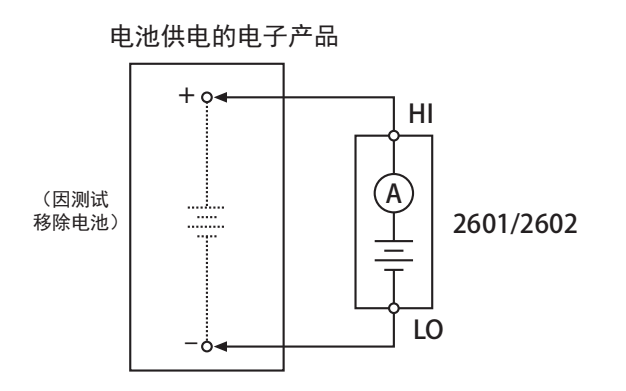

图3. 测试电池供电产品的待机漏电流

#### 测试系统配置

 图4是基于260X的待机电流生产测试 系统框图。电池供电产品放在连至260X的 测试夹具中。触发后,260X输出一个电压 并测量产生的电流。如图4所示,260X具 有IEEE-488和RS-232通信端口, 以及数字 I/O端口。当260X通过GPIB连至PC主机时, 260X就能通过RS-232与机械手直接通信。 而且,数字I/O端口能直接发送信号至机 械手,也能从机械手接收信号。将DUT的 测量电流与260X中预设的极值比较。260X 数字I/O端口产生的TTL信号电平用于指示 器件是通过测试还是测试失败。根据接收 到的信号,自动机械手将器件连至适合的 分级或其它位置。

### 应用举例2:测试移动电话的耗 电流

 在这个应用中,260X代替了移动电话 的可充电电池并测量电话在"通话", "待机"和"关机"模式下的电流。这三 项测量都使用4.5V测试电压。对于此测试 而言,如果测量电流值超出给定模式下的 阈值电平那么移动电话未通过测试。每个 阈值电流都有对应的通过和失效位模式:

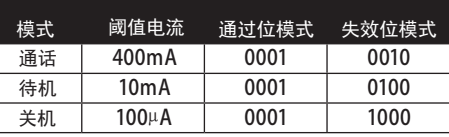

 方案:开发一个TSP脚本,用于创建测试 手机耗电流的函数。除了源电流是实际测量 和检查的而不是仅将箝位值用作阈值极限以 外,此脚本与IDDQ测试脚本很类似。完整的 脚本可以在吉时利网站(www.keithley.com) 下载。此脚本可以用测试脚本生成器查看、 编辑、装载和运行。

### 设备列表

 要求使用下列设备构建所述二极管生产 测试系统和运行吉时利的示例脚本:

- 1. 吉时利2601或2602源表
- 2. "数字测试系统"和/或器件机械手与 测试夹具
- 3. IEEE-488(GPIB)接口卡(KUSB-488、 KPCI-488或者等效装备)
- 4. 吉时利7007 IEEE-488接口电缆
- 5. 定制的DB-25数字I/O机械手接口电缆, 用于将仪器连接至数字测试系统和/或 机械手
- 6. 测试线,连接测量仪器与测试夹具

### 替代方案

 260X电流表能测量从3A至100nA的全量程 电流,其中每个量程的分辨率为10ppm。如果 需要更高的电流分辨率,必须使用带有更高灵 敏度安培表的仪器。例如6430型亚飞安远程源 表和236、237和238型源测量单元。但是,由 于这些仪器的灵敏度较高,其测试速度将比使 用260X的速度慢。如果必须测量大于3A的电流, 可以使用2440型5A源表。

 另一个方案是使用回读电源用于源电压和 测量电流。但是,大多数可编程源的回读分辨 率为毫安范围,所以不能用于低电流测试。此 外,这些电源常带有极低输入阻抗和相对高电 流(微安量程)的感测线,这会影响测量准确 度。

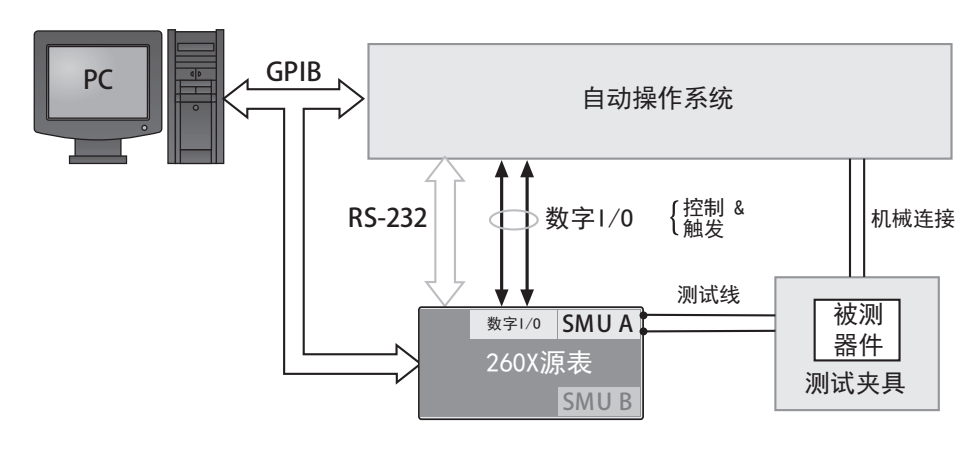

图4. 基于260X的待机电流生产测试系统框图

## 测试系统安全性

 许多电气测试系统或测量仪器都能测量或输出危险的电压 和功率电平。而且,在单错误条件下(例如,设置错误或仪器 故障), 甚至在系统提示当前无危险的情况下, 也可能输出危 险电平。因此在任何时候都要保护操作人员远离这些高电压和 高功率电平等危险情况至关重要。保护方法包括:

- 设计测试装置,防止操作人员接触任何危险电路。
- 确保被测器件完全封闭,保护操作人员免受飞溅碎片的伤 害。例如,在施加过高电压或功率时,电容器和半导体器 件都有可能爆炸。
- 操作人员可能触碰到的全部电气连接都必须双重绝缘。双 重绝缘可以在其中一个绝缘层失效后仍然确保操作人员的 安全。
- 当测试装置盖打开时,使用可靠性高的失效-安全互锁开关 断开电源。
- 尽可能使用自动机械手,让操作人员无需接触测试夹具内 部,也无需打开防护。
- 为所有系统用户提供正确的培训,让他们了解各种潜在危 险并知道如何保护自己不受伤害。

 测试系统设计工程师、集成工程师和安装工程师的职责是 确保对操作人员和维护人员的保护到位而且有效。

### 延伸阅读

D. Leslie, "QTAG: The Evolution of a Standard Monitor: A Progress Report(QTAG:标准监视器的演进:发展报告)," Evaluation Engineering, pp 26-32, Oct. 1995.

M.J. Riezenman, "Technology 1996: Test & Measurement (1996年技术:测试与测量)," IEEE Spectrum, pp. 65-69, Jan. 1996.

S.S. Sabade and D.M. Walker, "IDDX-based Test Methods: A Survey(基于IDDX的测试方法:调查)," ACM Transactions on Design Automation of Electronic Systems, Vol. 9, No. 2, pp 159-198, April 2003.

J.M. Soden and C.F. Hawkins, "IDDQ Testing and Defect Classes — A Tutorial (IDDQ测试与缺陷种类——专题指南)," in Proc. of Custom Integrated Circuits Conf, 1995, pp. 633-642.

所有其它注册商标或商标名称都是相应公司的财产。 此版本为中文译本,仅供参考。 您购买或使用前请务必详细阅读本文件的英文原件,详见www.keithley.com.cn/data?asset=50351。 所有吉时利的注册商标或商标名称都是吉时利仪器的财产。 说明书如有变动不另行通知。

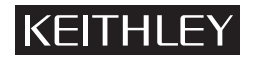

美国吉时利仪器公司 全国免费电话:400-650-1334/800-810-1334 邮箱: china@keithley.com• 网址: www.keithley.com.cn

© Copyright 2005 Keithley Instruments, Inc. No. 2647 Printed in the U.S.A. 09053KGW